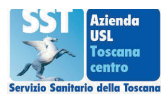

# **CUP ON LINE - PRENOTA CON UN CLICK**

Con il CUP online è possibile prenotare in autonomia visite specialistiche e prestazioni di diagnostica strumentale. È sufficiente essere in possesso:

- del Codice Fiscale
- del numero della ricetta dematerializzata (NRE) riportato sul promemoria.

**Attenzione**: non si possono prenotare le prestazioni di laboratorio analisi (utilizzare ZEROCODE)

#### **1 - Accedi**

- accedi a **https://prenota.sanita.toscana.it/** o digita su un motore di ricerca (CHROME, FIREFOX, EDGE) la seguente frase: "PRENOTA FACILE USL TOSCANA CENTRO"
- clicca su "**Prenotazione con Ricetta Dematerializzata**"

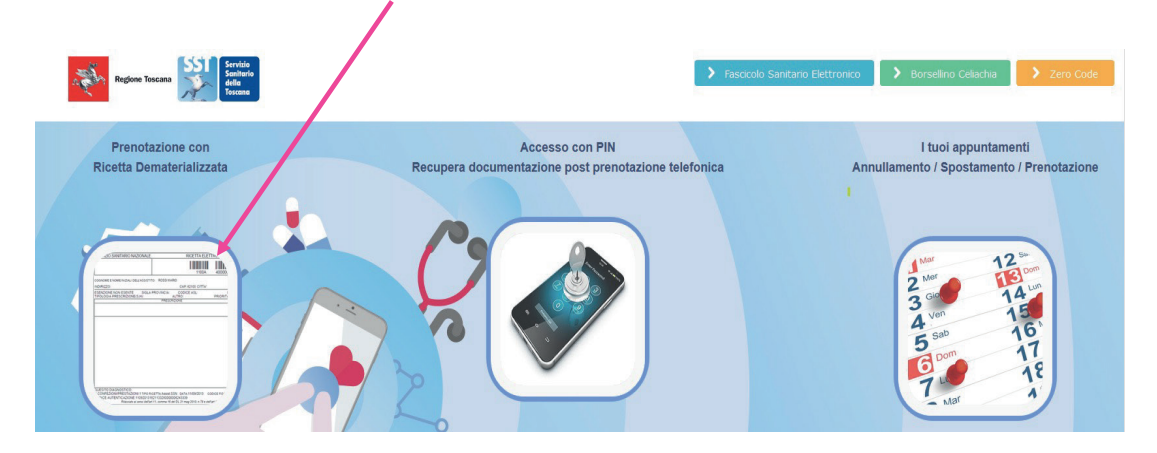

## **2 - Compila i campi**

• Codice fiscale (di chi deve eseguire la visita/esame)

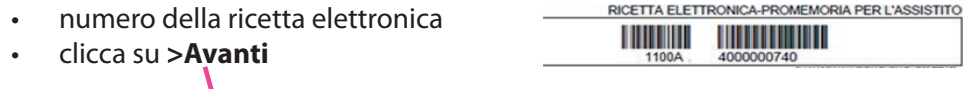

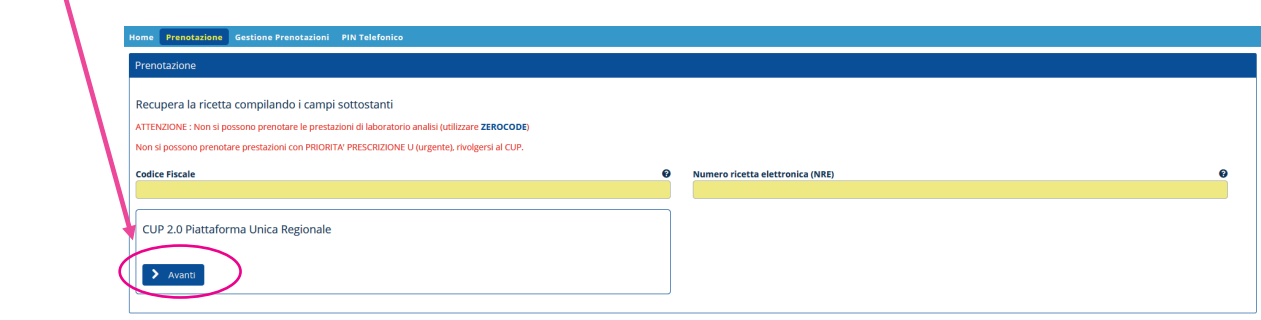

## **3 - Scegli il LUOGO**

Scegli, se lo desideri, il luogo dove preferisci eseguire l'esame e premi il bottone "> **Avanti**" oppure non effettuare alcuna scelta e premi direttamente il bottone "**> Avanti**" (il sistema mostrerà automaticamente la disponibilità più vicina alla zona di domicilio)

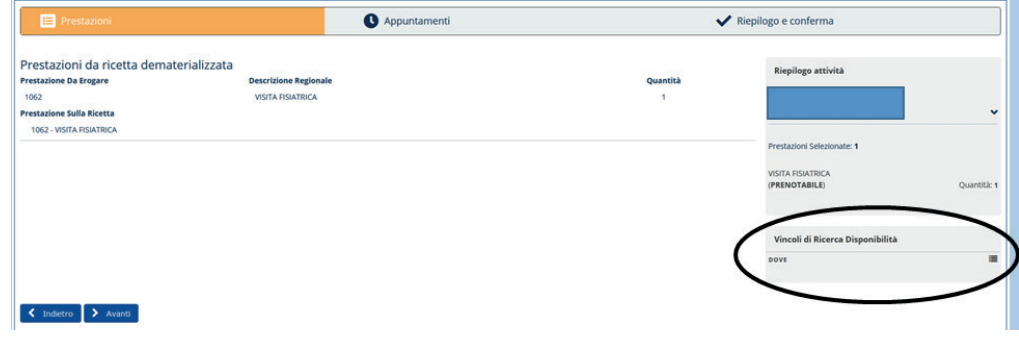

#### **4 - Prendi visione**

delle eventuali note di preparazione che saranno riportate anche nel promemoria finale.

#### **5 - Conferma o cerca altre disponibilità**

Per acquisire l'appuntamento premi "**Conferma**" altrimenti premi "**Altre disponibilità**" per visualizzare ulteriori date e/o strutture

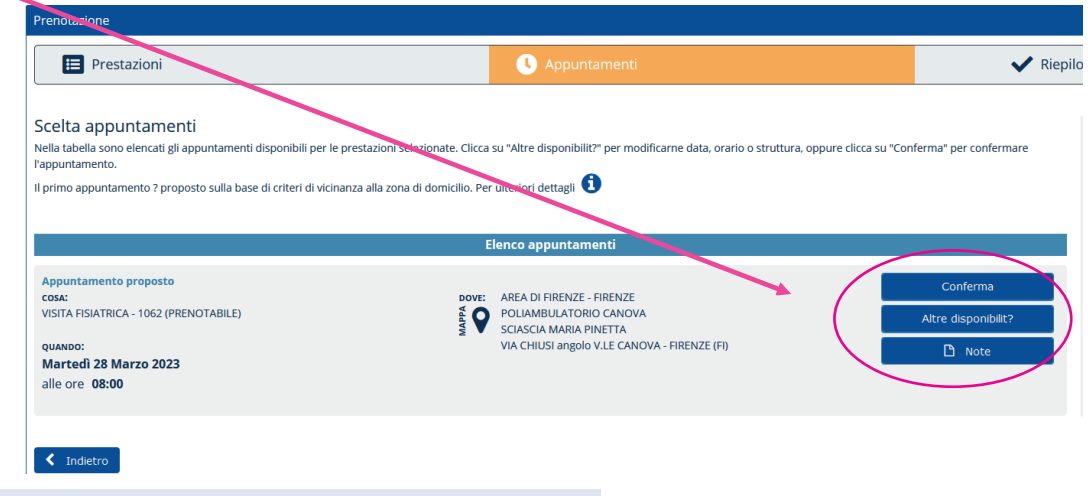

#### **6 - Estendi la ricerca**

Per visualizzare appuntamenti disponibili in un area geografica più estesa premi "**Estendi area di ricerca**"

Cerca appuntamenti su un'area più estesa:

العمما Estendi area di ricerca

## **7 - Conferma e inserisci il numero di cellulare**

Individuata la data e l'orario di interesse conferma l'appuntamento ed inserisci il numero di cellulare per ricevere via sms il riepilogo della prenotazione.

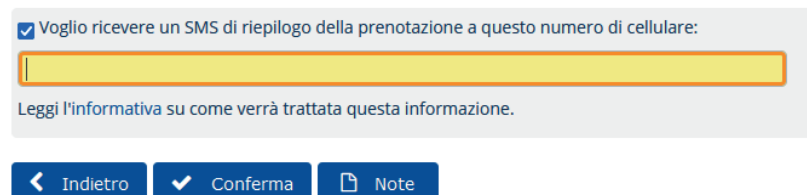